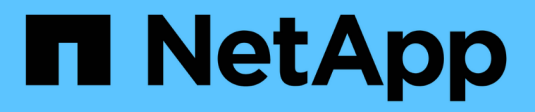

## **Centro de actualizaciones**

SANtricity 11.5

NetApp February 12, 2024

This PDF was generated from https://docs.netapp.com/es-es/e-series-santricity-115/smsupport/controller-software-and-firmware-upgrades.html on February 12, 2024. Always check docs.netapp.com for the latest.

# Tabla de contenidos

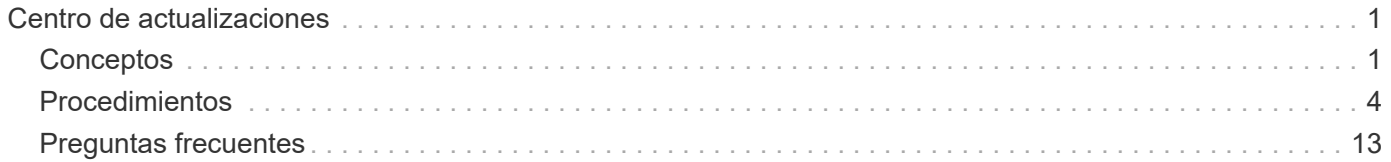

# <span id="page-2-0"></span>**Centro de actualizaciones**

# <span id="page-2-1"></span>**Conceptos**

### **Actualizaciones de software y firmware de la controladora**

Es posible actualizar el software y el firmware de la cabina de almacenamiento para obtener todas las funciones y las correcciones de errores más recientes.

### **Componentes que se incluyen en la actualización de software de la controladora de un sistema operativo SANtricity**

Varios componentes de la cabina de almacenamiento contienen software o hardware que puede ser conveniente actualizar de vez en cuando.

- **Software de gestión** System Manager es el software que administra la matriz de almacenamiento.
- **Firmware de la controladora** el firmware de la controladora administra las E/S entre hosts y volúmenes.
- **NVSRAM de controladora** NVSRAM de controladora es un archivo de controladora que especifica las configuraciones predeterminadas para las controladoras.
- **Firmware del IOM** el firmware del módulo de I/o (IOM) administra la conexión entre una controladora y una bandeja de unidades. Además, supervisa el estado de los componentes.
- **Software de supervisor** Software de supervisor es la máquina virtual en un controlador en el que se ejecuta el software.

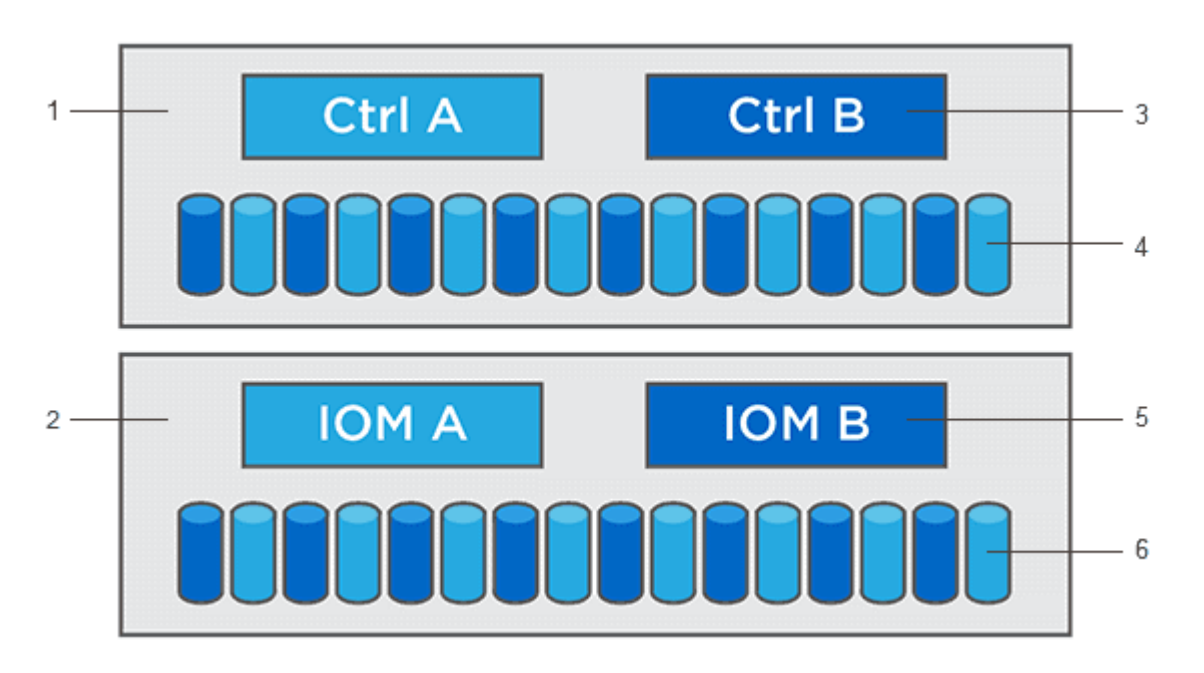

Bandeja de controladoras esta 1; bandeja de unidades esta 2; software de esta versión 3, firmware de la controladora, NVSRAM de la controladora, Software de supervisor; firmware de la unidad de esta 4; firmware de esta 5 IOM; firmware de la unidad de esta versión 6

Se pueden ver las versiones de software y firmware actuales en el cuadro de diálogo Inventario de software y firmware. Vaya al menú:Soporte[Centro de actualización] y, a continuación, haga clic en el vínculo **Inventario**

#### **de software y firmware**.

Como parte del proceso de actualización, es posible que el controlador de conmutación al nodo de respaldo/multivía del host o el controlador de HBA también deban actualizarse para que el host pueda interactuar con las controladoras correctamente. Para determinar si este es el caso, consulte ["Herramienta de](https://imt.netapp.com/matrix/#welcome) [matriz de interoperabilidad de NetApp"](https://imt.netapp.com/matrix/#welcome).

#### **Cuándo detener las operaciones de I/O.**

Si la cabina de almacenamiento contiene dos controladoras y existe un controlador multivía instalado, la cabina de almacenamiento puede seguir procesando las operaciones de I/o mientras se realiza la actualización. Durante la actualización, la controladora A conmuta todos los LUN a la controladora B, se actualiza, retira todos sus LUN y los de la controladora B, y después actualiza la controladora B. Una vez que finaliza la actualización, es posible que sea necesario redistribuir los volúmenes manualmente entre las controladoras para garantizar que los volúmenes regresen a la controladora correspondiente.

#### **Comprobación del estado previa a la actualización**

Como parte del proceso de actualización, se ejecuta una comprobación del estado previa a la actualización. La comprobación del estado antes de la actualización evalúa todos los componentes de la cabina de almacenamiento para garantizar que se pueda proceder con la actualización. Las siguientes condiciones podrían evitar la actualización:

- Unidades asignadas con errores
- Piezas de repuesto en uso
- Grupos de volúmenes incompletos
- Operaciones exclusivas en ejecución
- Volúmenes faltantes
- Estado no óptimo de la controladora
- Cantidad excesiva de eventos en el registro de eventos
- Fallo de validación de la base de datos de configuración
- Unidades con versiones de DACstore anteriores

También se puede ejecutar la comprobación del estado antes de la actualización en forma independiente, sin realizar una actualización.

### **Flujo de trabajo de actualización de firmware y software de la controladora**

En SANtricity System Manager, puede actualizar el software y el firmware de la controladora mediante estos pasos.

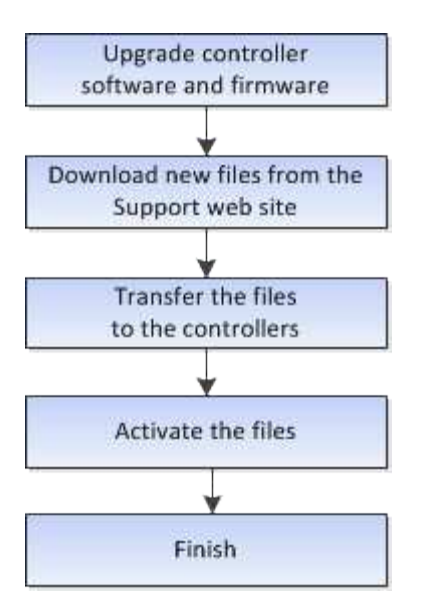

### **Actualización del firmware de la unidad**

El firmware de la unidad controla las características de operación de bajo nivel. Periódicamente, los fabricantes de unidades publican actualizaciones del firmware de la unidad para añadir nuevas funciones, mejorar el rendimiento y corregir defectos.

### **Actualización del firmware de la unidad en línea y sin conexión**

Existen dos tipos de métodos de actualización del firmware de la unidad: En línea y sin conexión.

### **En línea**

Durante una actualización en línea, las unidades se actualizan secuencialmente, una a la vez. La cabina de almacenamiento sigue procesando las operaciones de I/o mientras se produce la actualización. No es necesario detener la actividad de I/O. Si una unidad puede realizar una actualización en línea, se utiliza automáticamente este método.

Las unidades que pueden realizar una actualización en línea son las siguientes:

- Unidades en un pool óptimo
- Unidades en un grupo de volúmenes redundante óptimo (RAID 1, RAID 5 y RAID 6)
- Unidades sin asignar
- Unidades de repuesto en espera

Realizar una actualización del firmware de la unidad en línea puede llevar varias horas, y la cabina de almacenamiento se expone a potenciales fallos de volumen. Los fallos de volumen pueden producirse en los siguientes casos:

- En un grupo de volúmenes RAID 1 o RAID 5, una unidad tiene errores cuando se está actualizando otra unidad en el grupo de volúmenes.
- En un pool o un grupo de volúmenes RAID 6, dos unidades tienen errores cuando se está actualizando otra unidad en el pool o grupo de volúmenes.

### **Sin conexión (paralelo)**

Durante una actualización sin conexión, se actualizan al mismo tiempo todas las unidades del mismo tipo de unidad. Para utilizar este método, hace falta detener la actividad de I/o de los volúmenes asociados con las unidades seleccionadas. Debido a que pueden actualizarse varias unidades de forma simultánea (en paralelo), el tiempo de inactividad total se reduce significativamente. Si una unidad puede realizar únicamente una actualización sin conexión, se utiliza automáticamente este método.

Las siguientes unidades DEBEN utilizar el método sin conexión:

- Unidades en un grupo de volúmenes no redundante (RAID 0)
- Unidades en un pool o grupo de volúmenes que no es óptimo
- Unidades en caché SSD

#### **Compatibilidad**

Cada archivo de firmware de la unidad contiene información sobre el tipo de unidad en el que se ejecuta el firmware. Es posible descargar el archivo de firmware específico solo en una unidad compatible. System Manager comprueba automáticamente la compatibilidad durante el proceso de actualización.

## <span id="page-5-0"></span>**Procedimientos**

### **Actualice software y firmware**

Es posible actualizar el software de la cabina de almacenamiento y, de manera opcional, el firmware IOM y la memoria estática de acceso aleatorio no volátil (NVSRAM) para asegurarse de tener las funciones y las correcciones de errores más recientes.

#### **Antes de empezar**

• Sabe si desea actualizar el firmware IOM.

Normalmente, es conveniente actualizar todos los componentes al mismo tiempo. Sin embargo, se puede decidir no actualizar el firmware IOM si no se desea actualizarlo como parte de la actualización de software del sistema operativo SANtricity o si el soporte técnico indica que se degrade el firmware IOM (solo es posible degradar el firmware mediante la interfaz de línea de comandos).

• Sabe si desea actualizar el archivo NVSRAM de controladora.

Normalmente, es conveniente actualizar todos los componentes al mismo tiempo. Sin embargo, puede decidir no actualizar el archivo NVSRAM de la controladora si el archivo ya se revisó o es una versión personalizada y no desea sobrescribirla.

• Sabe si desea activar la actualización del sistema operativo ahora o más adelante.

Algunos motivos para activar la actualización más adelante pueden ser:

- **Hora del día** la activación del software y del firmware puede llevar mucho tiempo, por lo que es posible que desee esperar hasta que las cargas de E/S sean más livianas. Las controladoras conmutan al nodo de respaldo durante la activación, de manera que el rendimiento podría ser inferior al habitual hasta que finalice la actualización.
- **Tipo de paquete**: Es posible que desee probar el nuevo software y firmware en una matriz de almacenamiento antes de actualizar los archivos en otras matrices de almacenamiento.
- Sabe si desea cambiar las unidades no seguras o unidades internamente seguras para usar un servidor de gestión de claves (KMS) externo para la seguridad de las unidades (nueva función de la versión 11.40).
- Sabe si desea utilizar el control de acceso basado en roles en la cabina de almacenamiento (nueva función de la versión 11.40).

#### **Acerca de esta tarea**

Es posible optar por actualizar únicamente el archivo de software del sistema operativo o únicamente el archivo NVSRAM de la controladora, o bien actualizar ambos archivos.

Realice esta operación solo cuando el soporte técnico se lo indique.

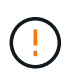

**Riesgo de pérdida de datos o riesgo de daños a la matriz de almacenamiento** — no haga cambios en la matriz de almacenamiento mientras se realiza la actualización. Mantenga encendida la cabina de almacenamiento.

#### **Pasos**

- 1. Si la cabina de almacenamiento contiene una sola controladora o no existe un controlador multivía instalado, detenga la actividad de I/o de la cabina de almacenamiento para evitar errores en la aplicación. Si la cabina de almacenamiento tiene dos controladoras y existe un controlador multivía instalado, no necesita detener la actividad de I/O.
- 2. Seleccione MENU:Support[Upgrade Center].
- 3. Descargue el archivo nuevo del sitio de soporte en el cliente de gestión.
	- a. En el área etiquetada como actualización de software de controladora de sistema operativo SANtricity, haga clic en **Soporte de NetApp**.
	- b. En el sitio web de asistencia técnica, haga clic en la ficha **Descargas** y, a continuación, seleccione **Software**.
	- c. Seleccione **Software del controlador del sistema operativo SANtricity**.
	- d. Siga el resto de las instrucciones.

El archivo que se va a descargar tiene un nombre de archivo similar a.  $E28xx$  1140 con un . zip o. .tar.gz extensión.

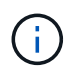

Se requiere firmware con firma digital en la versión 8.42 y posteriores. Si intenta descargar firmware sin firmar, se muestra un error y se anula la descarga.

4. Si NO desea actualizar el firmware IOM en este momento, haga clic en **Suspender sincronización automática de IOM**.

Si se tiene una cabina de almacenamiento con una sola controladora, el firmware IOM no se actualiza.

5. En actualización de software de SANtricity OS, haga clic en **Iniciar actualización**.

Se muestra el cuadro de diálogo Upgrade SANtricity OS Software.

- 6. Seleccione uno o varios archivos para comenzar el proceso de actualización:
	- a. Seleccione el archivo SANtricity OS Software haciendo clic en **examinar** y desplácese hasta el archivo de software del sistema operativo que descargó del sitio web de soporte.
	- b. Seleccione el archivo NVSRAM de la controladora. Para hacerlo, haga clic en **examinar** y desplácese hasta el archivo NVSRAM que descargó del sitio de soporte. Los archivos NVSRAM de la controladora

tienen un nombre de archivo similar a N2800-830000-000.dlp.

Se realizan estas acciones:

- De forma predeterminada, solo se muestran los archivos compatibles con la configuración de la cabina de almacenamiento actual.
- Cuando se selecciona un archivo para actualizar, se muestran el nombre y el tamaño del archivo.
- 7. **Opcional:** Si seleccionó un archivo de software de sistema operativo SANtricity para actualizar, puede transferir los archivos al controlador sin activarlos seleccionando la casilla de verificación **transferir archivos ahora, pero no actualizar (activar actualización más tarde)**.
- 8. Haga clic en **Inicio** y confirme que desea realizar la operación.

Es posible cancelar la operación durante la comprobación del estado previa a la actualización, pero no durante la transferencia o la activación.

9. **Opcional:** para ver una lista de lo que se actualizó, haga clic en **Guardar registro**.

El archivo se guarda en la carpeta de descargas del explorador con el nombre drive upgrade  $log$ timestamp.txt.

### **Después de terminar**

- Verifique que todos los componentes aparezcan en la página hardware.
- Verifique las nuevas versiones de software y firmware. Para ello, consulte el cuadro de diálogo Inventario de software y firmware (vaya al menú:Soporte[Centro de actualización] y, a continuación, haga clic en el vínculo **Inventario de software y firmware**).
- Si actualizó NVSRAM de controladora, toda la configuración personalizada aplicada a la NVSRAM existente se pierde durante el proceso de activación. Se debe volver a aplicar la configuración personalizada a la NVSRAM una vez que finaliza el proceso de activación.

### **Activar el software y el firmware de la controladora**

Puede optar por activar los archivo de actualización inmediatamente o esperar hasta un momento más conveniente.

### **Acerca de esta tarea**

Puede descargar y transferir los archivos sin activarlos. Puede optar por activarlos más tarde por los siguientes motivos:

- **Hora del día** la activación del software y del firmware puede llevar mucho tiempo, por lo que es posible que desee esperar hasta que las cargas de E/S sean más livianas. Las controladoras conmutan al nodo de respaldo durante la activación, de manera que el rendimiento podría ser inferior al habitual hasta que finalice la actualización.
- **Tipo de paquete**: Es posible que desee probar el nuevo software y firmware en una matriz de almacenamiento antes de actualizar los archivos en otras matrices de almacenamiento.

Cuando existe software o firmware transferido, pero no activado, se muestra una notificación en el área Notificaciones de la página principal de System Manager y también en la página Centro de actualización.

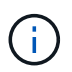

No se puede detener el proceso de activación una vez iniciado.

#### **Pasos**

- 1. Seleccione MENU:Support[Upgrade Center].
- 2. En el área etiquetada como actualización de software de controlador de sistema operativo SANtricity, haga clic en **Activar** y confirme que desea realizar la operación.

Es posible cancelar la operación durante la comprobación del estado previa a la actualización, pero no durante la activación.

Se inicia la comprobación del estado previa a la actualización. Si la comprobación del estado previa a la actualización se realiza correctamente, el proceso de actualización procede a activar los archivos. Si la comprobación del estado previa a la actualización tiene errores, use Recovery Guru o póngase en contacto con el soporte técnico para resolver el problema.

Cuando la comprobación del estado previa a la actualización se realiza correctamente, se produce la activación. El tiempo que requiere la activación depende de la configuración de la cabina de almacenamiento y los componentes que se van a activar.

3. **Opcional:** para ver una lista de lo que se actualizó, haga clic en **Guardar registro**.

El archivo se guarda en la carpeta de descargas del explorador con el nombre drive upgrade logtimestamp.txt.

### **Después de terminar**

- Compruebe que todos los componentes aparecen en la página **hardware**.
- Verifique las nuevas versiones de software y firmware. Para ello, consulte el cuadro de diálogo Inventario de software y firmware (vaya al menú:Soporte[Centro de actualización] y, a continuación, haga clic en el vínculo **Inventario de software y firmware**).
- Si actualizó NVSRAM de controladora, toda la configuración personalizada aplicada a la NVSRAM existente se pierde durante el proceso de activación. Se debe volver a aplicar la configuración personalizada a la NVSRAM una vez que finaliza el proceso de activación.

### **Actualice el firmware de la unidad**

Es posible actualizar el firmware de las unidades para asegurarse de tener todas las funciones y correcciones de errores más recientes.

### **Antes de empezar**

- Se hizo un backup de los datos mediante un backup de disco a disco, una copia de volumen (a un grupo de volúmenes no afectado por la actualización planificada de firmware) o un reflejo remoto.
- La cabina de almacenamiento tiene el estado Optimal.
- Todas las unidades tienen el estado Optimal.
- No se están ejecutando cambios de configuración en la cabina de almacenamiento.
- Si las unidades solo pueden actualizarse sin conexión, se detiene la actividad de I/o de todos los volúmenes asociados con las unidades.

### **Pasos**

- 1. Seleccione MENU:Support[Upgrade Center].
- 2. Descargue los archivos nuevos del sitio de soporte en el cliente de gestión.
- a. En actualización del firmware de la unidad, haga clic en **Soporte de NetApp**.
- b. En el sitio de soporte de NetApp, haga clic en la pestaña **Descargas** y, a continuación, seleccione **firmware**.
- c. Seleccione **Unidad de disco y matriz de firmware**.
- d. Siga el resto de las instrucciones.
- 3. En actualización del firmware de la unidad, haga clic en **comenzar actualización**.

Se muestra un cuadro de diálogo que enumera los archivos de firmware de la unidad actualmente en uso.

- 4. Extraiga (descomprima) los archivos que descargó del sitio de soporte.
- 5. Haga clic en **examinar** y seleccione los nuevos archivos de firmware de la unidad que descargó del sitio de soporte.

Los archivos de firmware de la unidad tienen un nombre de archivo similar a D\_HUC101212CSS600\_30602291\_MS01\_2800\_0002 con la extensión de .dlp.

Es posible seleccionar hasta cuatro archivos de firmware de la unidad, uno por vez. Si más de un archivo de firmware de la unidad es compatible con la misma unidad, se muestra un error de conflicto de archivo. Decida qué archivo de firmware de la unidad desea usar para la actualización y elimine el otro.

6. Haga clic en **Siguiente**.

Aparece el cuadro de diálogo **Seleccionar unidades**, que enumera las unidades que se pueden actualizar con los archivos seleccionados.

Solo se muestran las unidades que son compatibles.

El firmware seleccionado para la unidad aparece en el área de información **firmware propuesto**. Si debe cambiar el firmware, haga clic en **Atrás** para volver al cuadro de diálogo anterior.

- 7. Seleccione el tipo de actualización que desea realizar:
	- **En línea (predeterminado)**: Muestra las unidades que pueden admitir una descarga de firmware *mientras la matriz de almacenamiento procesa E/S*. No se deben detener las operaciones de I/o de los volúmenes asociados mediante estas unidades cuando se selecciona este método de actualización. Estas unidades se actualizan una por vez mientras la cabina de almacenamiento procesa la actividad de I/o de esas unidades.
	- **Sin conexión (paralelo)**: Muestra las unidades que pueden admitir una descarga de firmware *solo cuando se detiene toda la actividad de I/o* en cualquier volumen que utilice las unidades. Cuando se selecciona este método de actualización, se debe detener toda la actividad de I/o en cualquier volumen que use las unidades que se están actualizando. Las unidades que no tienen redundancia deben procesarse como una operación sin conexión. Este requisito incluye cualquier unidad asociada con caché SSD, un grupo de volúmenes RAID 0 o cualquier pool o grupo de volúmenes que esté degradado. La actualización sin conexión (paralelo) suele ser más rápida que el método en línea (predeterminado).
- 8. En la primera columna de la tabla, seleccione la o las unidades que desea actualizar.
- 9. Haga clic en **Inicio** y confirme que desea realizar la operación.

Si necesita detener la actualización, haga clic en **Detener**. Se completa cualquier descarga de firmware actualmente en curso. Se cancela cualquier descarga de firmware que no haya comenzado.

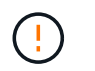

Si se detiene la actualización del firmware de la unidad, podrían producirse la pérdida de datos o la falta de disponibilidad de las unidades.

10. **Opcional:** para ver una lista de lo que se actualizó, haga clic en **Guardar registro**.

El archivo se guarda en la carpeta de descargas del explorador con el nombre drive upgrade logtimestamp.txt.

11. Si se produce alguno de los siguientes errores durante el procedimiento de actualización, realice la acción recomendada.

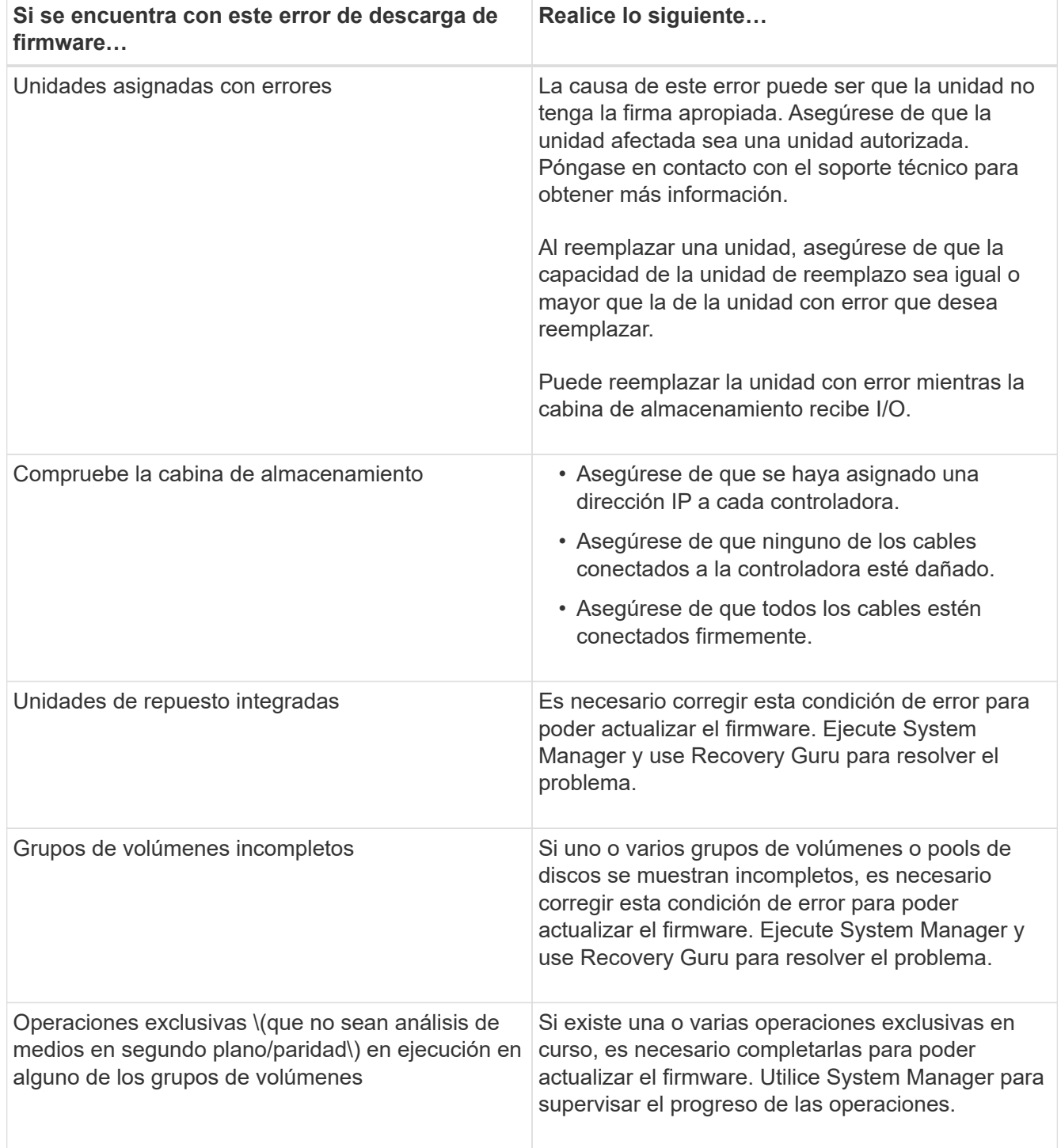

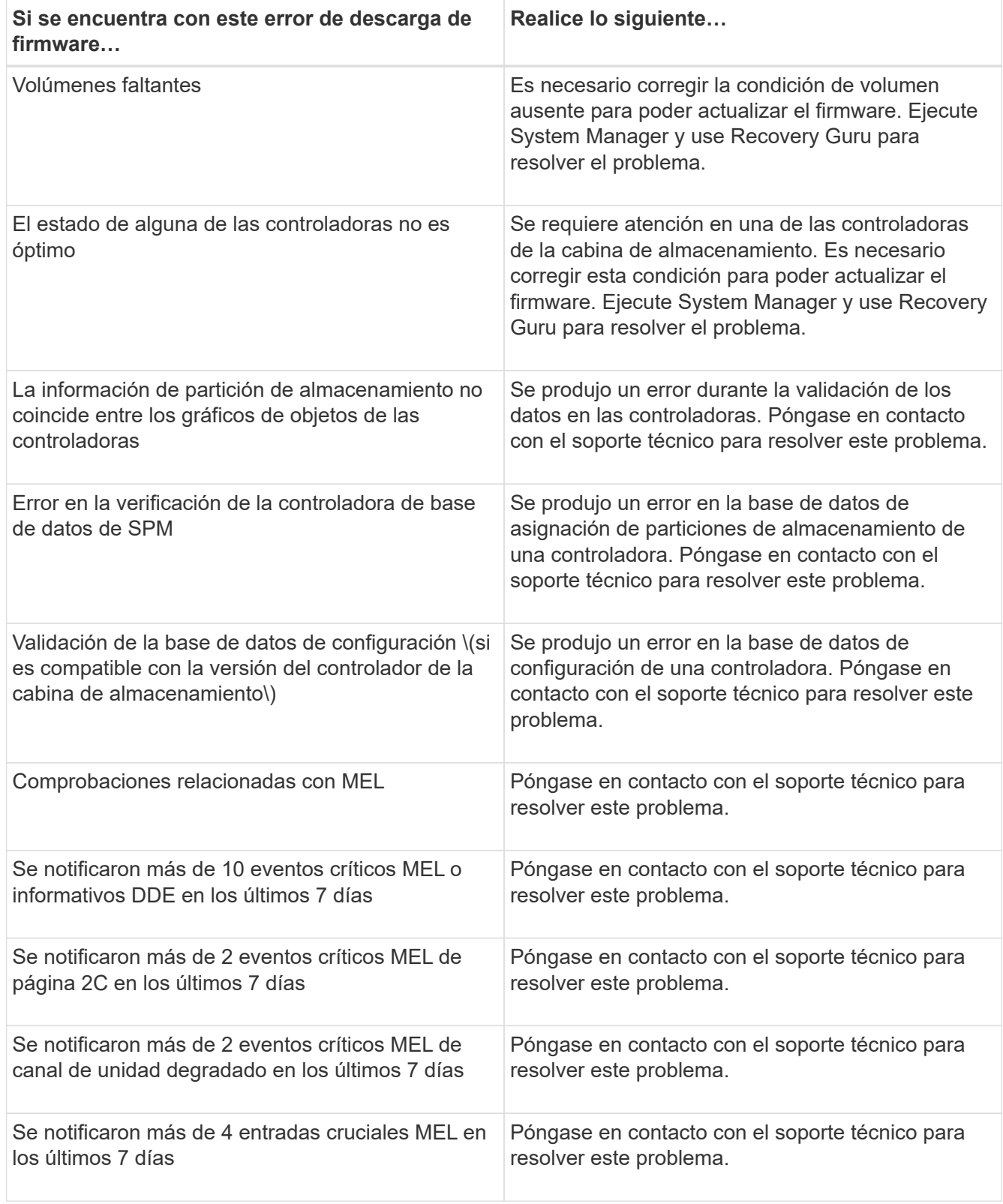

### **Después de terminar**

Se completó la actualización del firmware de la unidad. Es posible reanudar las operaciones normales.

### **Revisar los posibles errores de actualización de software y firmware**

Se pueden producir errores durante la actualización del software de la controladora o la

actualización del firmware de la unidad.

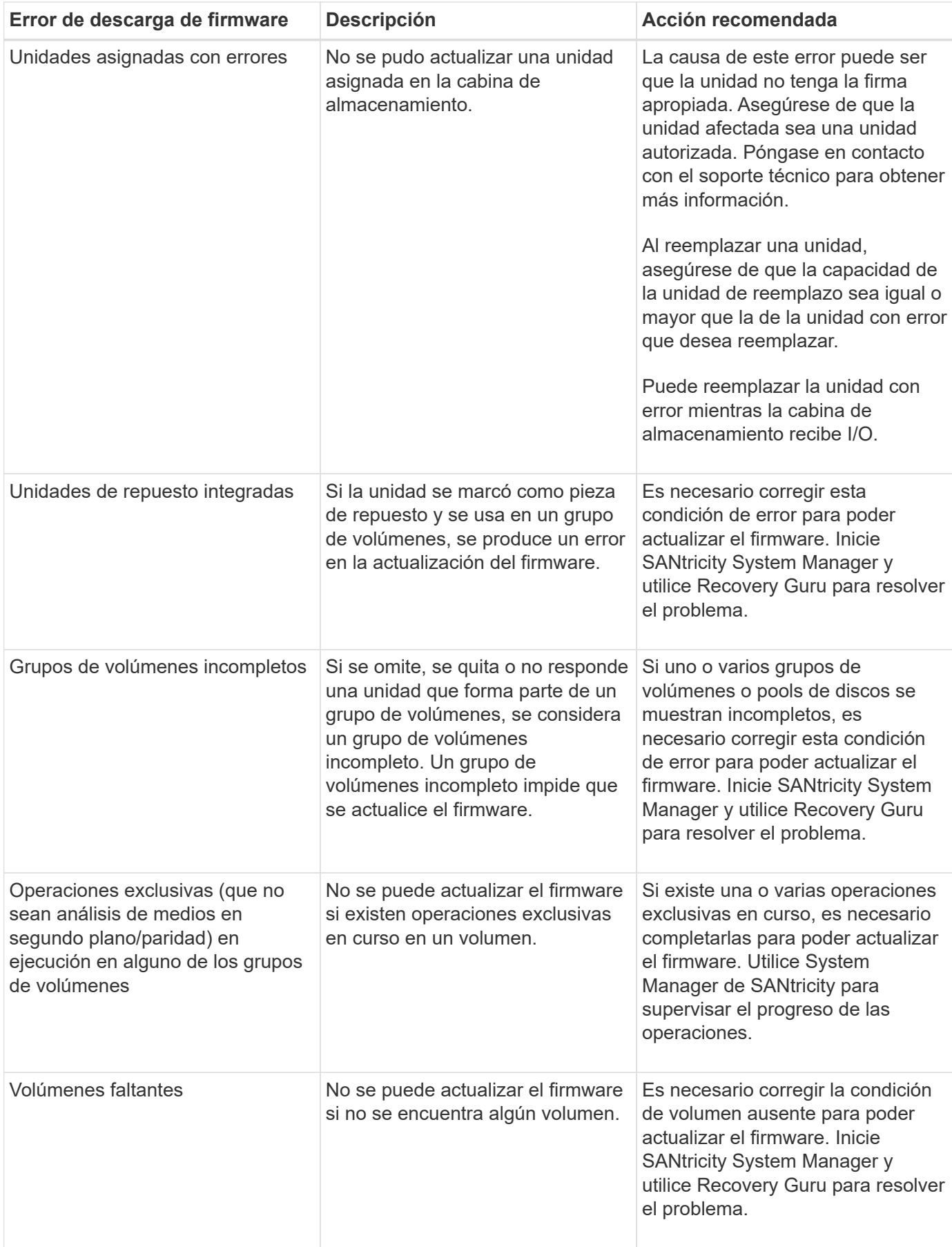

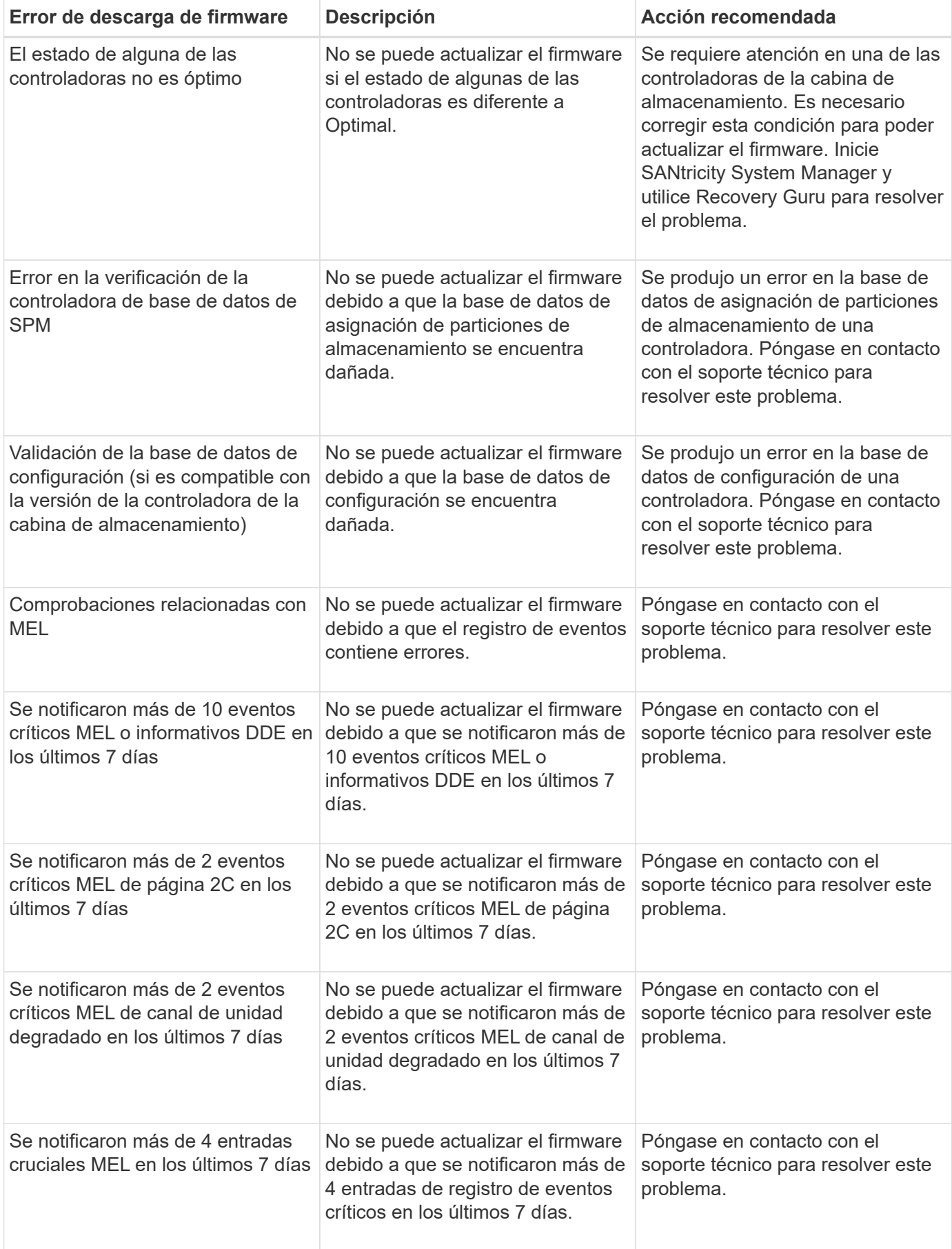

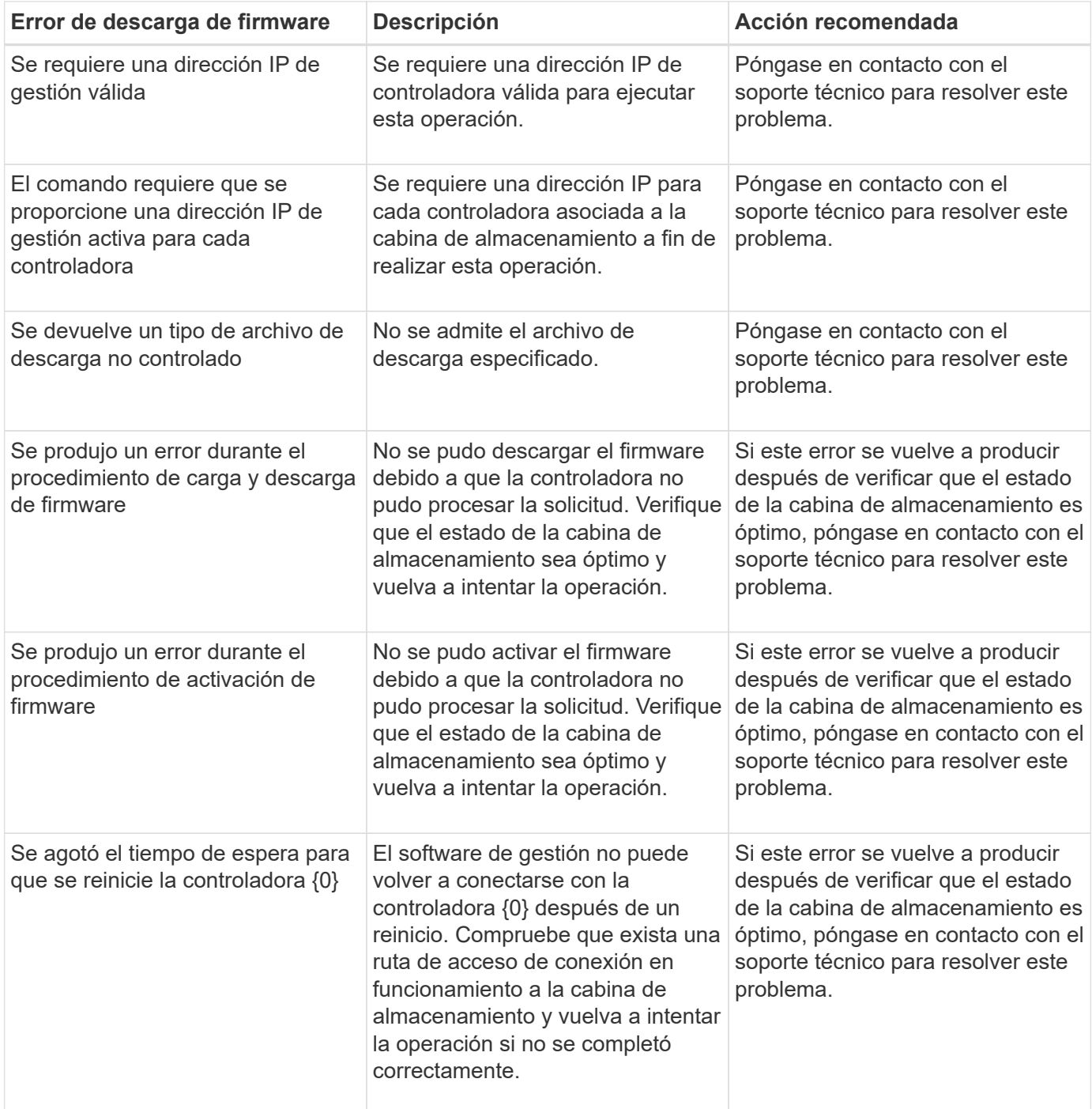

Puede corregir algunas de estas condiciones mediante Recovery Guru en SANtricity System Manager. No obstante, es posible que deba ponerse en contacto con el soporte técnico por alguna de las condiciones. La información acerca de la descarga más reciente del firmware de la controladora se encuentra disponible en la cabina de almacenamiento. Con esta información el soporte técnico podrá comprender las condiciones de error por las que no se pudo descargar y actualizar el firmware.

# <span id="page-14-0"></span>**Preguntas frecuentes**

### **¿Qué se debe saber para actualizar el software del SO SANtricity?**

Antes de actualizar el software y firmware de la controladora, tenga en cuenta estos

### puntos.

- Ha leído el documento y el readme.txt file y ha determinado que desea realizar la actualización.
- Sabe si desea actualizar el firmware IOM.

Normalmente, es conveniente actualizar todos los componentes al mismo tiempo. Sin embargo, se puede decidir no actualizar el firmware IOM si no se desea actualizarlo como parte de la actualización de software de la controladora del sistema operativo SANtricity o si el soporte técnico indica que se degrade el firmware IOM (solo es posible degradar el firmware mediante la interfaz de línea de comandos).

• Sabe si desea actualizar el archivo NVSRAM de controladora.

Normalmente, es conveniente actualizar todos los componentes al mismo tiempo. Sin embargo, puede decidir no actualizar el archivo NVSRAM de la controladora si el archivo ya se revisó o es una versión personalizada y no desea sobrescribirla.

• Sabe si desea activarlo ahora o más adelante.

Algunos motivos para activar la actualización más adelante pueden ser:

- **Hora del día** la activación del software y del firmware puede llevar mucho tiempo, por lo que es posible que desee esperar hasta que las cargas de E/S sean más livianas. Las controladoras conmutan al nodo de respaldo durante la activación, de manera que el rendimiento podría ser inferior al habitual hasta que finalice la actualización.
- **Tipo de paquete**: Es posible que desee probar el nuevo software y firmware en una matriz de almacenamiento antes de actualizar los archivos en otras matrices de almacenamiento.

Los siguientes componentes forman parte de la actualización de software de la controladora del sistema operativo SANtricity:

- **Software de gestión** System Manager es el software que administra la matriz de almacenamiento.
- **Firmware de la controladora** el firmware de la controladora administra las E/S entre hosts y volúmenes.
- **NVSRAM de controladora** NVSRAM de controladora es un archivo de controladora que especifica las configuraciones predeterminadas para las controladoras.
- **Firmware del IOM** el firmware del módulo de I/o (IOM) administra la conexión entre una controladora y una bandeja de unidades. Además, supervisa el estado de los componentes.
- **Software de supervisor** Software de supervisor es la máquina virtual en un controlador en el que se ejecuta el software.

Como parte del proceso de actualización, es posible que el controlador de conmutación al nodo de respaldo/multivía del host o el controlador de HBA también deban actualizarse para que el host pueda interactuar con las controladoras correctamente.

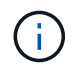

Para determinar si este es el caso, consulte ["Herramienta de matriz de interoperabilidad de](http://mysupport.netapp.com/matrix) [NetApp".](http://mysupport.netapp.com/matrix)

Si la cabina de almacenamiento contiene una sola controladora o no existe un controlador multivía instalado, detenga la actividad de I/o de la cabina de almacenamiento para evitar errores en la aplicación. Si la cabina de almacenamiento tiene dos controladoras y existe un controlador multivía instalado, no necesita detener la actividad de I/O.

No haga cambios en la cabina de almacenamiento mientras se realiza la actualización.

### **¿Qué debo saber antes de suspender la sincronización automática de IOM?**

La suspensión de la sincronización automática de IOM impide que el firmware de IOM se actualice la próxima vez que se produzca una actualización de software de la controladora del sistema operativo SANtricity.

Por lo general, el software de la controladora y el firmware del IOM se actualizan en bundle. Puede suspender la sincronización automática del IOM si tiene una compilación especial del firmware del IOM que desea preservar en el compartimento. De lo contrario, revertirá el firmware del IOM que se incluye en el bundle con el software de la controladora la próxima vez que realice una actualización del software de la controladora.

### **¿Por qué se procesa tan lentamente la actualización del firmware?**

El progreso de la actualización del firmware depende de la carga general del sistema.

Si, en el marco de una actualización en línea del firmware de la unidad, se lleva a cabo una transferencia de volumen durante el proceso de reconstrucción rápida, el sistema inicia una reconstrucción completa en el volumen que se transfirió. Es posible que esta operación requiera una cantidad de tiempo considerable. El tiempo de reconstrucción completa real depende de varios factores, incluidos la cantidad de actividad de I/o durante la operación de reconstrucción, la cantidad de unidades en el grupo de volúmenes, la configuración de prioridad de recompilación y el rendimiento de la unidad.

### **¿Qué debo saber antes de actualizar el firmware de la unidad?**

Antes de actualizar el firmware de la unidad, tenga en cuenta los siguientes puntos.

- Como medida de precaución, haga un backup de los datos mediante un backup de disco a disco, una copia de volumen (a un grupo de volúmenes que no esté afectado por la actualización de firmware programada) o un reflejo remoto.
- Tal vez resulte conveniente actualizar solo algunas unidades para probar el comportamiento, con el fin de garantizar que el firmware nuevo funcione correctamente. Si el firmware nuevo funciona correctamente, actualice las unidades restantes.
- Si tiene unidades con error, corrija esos errores antes de comenzar la actualización de firmware.
- Si las unidades pueden hacer una actualización sin conexión, detenga la actividad de I/o de todos los volúmenes asociados con las unidades. Cuando se detiene la actividad de I/o, no pueden producirse operaciones de configuración asociadas a tales volúmenes.
- No quite ninguna unidad mientras se actualiza el firmware de la unidad.
- No haga ningún cambio de configuración en la cabina de almacenamiento mientras se actualiza el firmware de la unidad.

### **¿Cómo selecciono el tipo de actualización que debo realizar?**

El tipo de actualización a realizar en la unidad se selecciona según el estado del pool o el grupo de volúmenes.

• **En línea**

Si el pool o el grupo de volúmenes es compatible con la redundancia y está en estado óptimo, se puede

usar el método en línea para actualizar el firmware de la unidad. El método en línea descarga el firmware *mientras la cabina de almacenamiento procesa operaciones de I/o* en los volúmenes asociados que utilizan estas unidades. No es necesario detener las operaciones de I/o hacia los volúmenes asociados que utilizan estas unidades. Estas unidades se actualizan de a una por vez en los volúmenes asociados con ellas. Si la unidad no está asignada a un pool o un grupo de volúmenes, su firmware puede actualizarse con los métodos en línea o sin conexión. El rendimiento del sistema puede verse afectado cuando se utiliza el método en línea para actualizar el firmware de la unidad.

#### • **Fuera de línea**

Si el pool o el grupo de volúmenes no es compatible con la redundancia (RAID 0) o se degrada, debe utilizar el método sin conexión para actualizar el firmware de la unidad. El método sin conexión actualizará el firmware solo cuando se detenga toda la actividad de I/o hacia los volúmenes asociados que utilizan estas unidades. Debe detener las operaciones de I/o hacia todos los volúmenes asociados que utilizan estas unidades. Si la unidad no está asignada a un pool o un grupo de volúmenes, su firmware puede actualizarse con los métodos en línea o sin conexión.

#### **Información de copyright**

Copyright © 2024 NetApp, Inc. Todos los derechos reservados. Imprimido en EE. UU. No se puede reproducir este documento protegido por copyright ni parte del mismo de ninguna forma ni por ningún medio (gráfico, electrónico o mecánico, incluidas fotocopias, grabaciones o almacenamiento en un sistema de recuperación electrónico) sin la autorización previa y por escrito del propietario del copyright.

El software derivado del material de NetApp con copyright está sujeto a la siguiente licencia y exención de responsabilidad:

ESTE SOFTWARE LO PROPORCIONA NETAPP «TAL CUAL» Y SIN NINGUNA GARANTÍA EXPRESA O IMPLÍCITA, INCLUYENDO, SIN LIMITAR, LAS GARANTÍAS IMPLÍCITAS DE COMERCIALIZACIÓN O IDONEIDAD PARA UN FIN CONCRETO, CUYA RESPONSABILIDAD QUEDA EXIMIDA POR EL PRESENTE DOCUMENTO. EN NINGÚN CASO NETAPP SERÁ RESPONSABLE DE NINGÚN DAÑO DIRECTO, INDIRECTO, ESPECIAL, EJEMPLAR O RESULTANTE (INCLUYENDO, ENTRE OTROS, LA OBTENCIÓN DE BIENES O SERVICIOS SUSTITUTIVOS, PÉRDIDA DE USO, DE DATOS O DE BENEFICIOS, O INTERRUPCIÓN DE LA ACTIVIDAD EMPRESARIAL) CUALQUIERA SEA EL MODO EN EL QUE SE PRODUJERON Y LA TEORÍA DE RESPONSABILIDAD QUE SE APLIQUE, YA SEA EN CONTRATO, RESPONSABILIDAD OBJETIVA O AGRAVIO (INCLUIDA LA NEGLIGENCIA U OTRO TIPO), QUE SURJAN DE ALGÚN MODO DEL USO DE ESTE SOFTWARE, INCLUSO SI HUBIEREN SIDO ADVERTIDOS DE LA POSIBILIDAD DE TALES DAÑOS.

NetApp se reserva el derecho de modificar cualquiera de los productos aquí descritos en cualquier momento y sin aviso previo. NetApp no asume ningún tipo de responsabilidad que surja del uso de los productos aquí descritos, excepto aquello expresamente acordado por escrito por parte de NetApp. El uso o adquisición de este producto no lleva implícita ninguna licencia con derechos de patente, de marcas comerciales o cualquier otro derecho de propiedad intelectual de NetApp.

Es posible que el producto que se describe en este manual esté protegido por una o más patentes de EE. UU., patentes extranjeras o solicitudes pendientes.

LEYENDA DE DERECHOS LIMITADOS: el uso, la copia o la divulgación por parte del gobierno están sujetos a las restricciones establecidas en el subpárrafo (b)(3) de los derechos de datos técnicos y productos no comerciales de DFARS 252.227-7013 (FEB de 2014) y FAR 52.227-19 (DIC de 2007).

Los datos aquí contenidos pertenecen a un producto comercial o servicio comercial (como se define en FAR 2.101) y son propiedad de NetApp, Inc. Todos los datos técnicos y el software informático de NetApp que se proporcionan en este Acuerdo tienen una naturaleza comercial y se han desarrollado exclusivamente con fondos privados. El Gobierno de EE. UU. tiene una licencia limitada, irrevocable, no exclusiva, no transferible, no sublicenciable y de alcance mundial para utilizar los Datos en relación con el contrato del Gobierno de los Estados Unidos bajo el cual se proporcionaron los Datos. Excepto que aquí se disponga lo contrario, los Datos no se pueden utilizar, desvelar, reproducir, modificar, interpretar o mostrar sin la previa aprobación por escrito de NetApp, Inc. Los derechos de licencia del Gobierno de los Estados Unidos de América y su Departamento de Defensa se limitan a los derechos identificados en la cláusula 252.227-7015(b) de la sección DFARS (FEB de 2014).

#### **Información de la marca comercial**

NETAPP, el logotipo de NETAPP y las marcas que constan en <http://www.netapp.com/TM>son marcas comerciales de NetApp, Inc. El resto de nombres de empresa y de producto pueden ser marcas comerciales de sus respectivos propietarios.